## 學生問卷 [https://adl.edu.tw/questionnaire/open/improvement\\_st](https://adl.edu.tw/questionnaire/open/improvement_st)

1. 教育體系單一簽入服務/ 使用縣市帳號登入/新北市 /

(

2. 全誼帳號 (可詢問老師查看列表)、密碼 (大寫身份證字號) 登入。

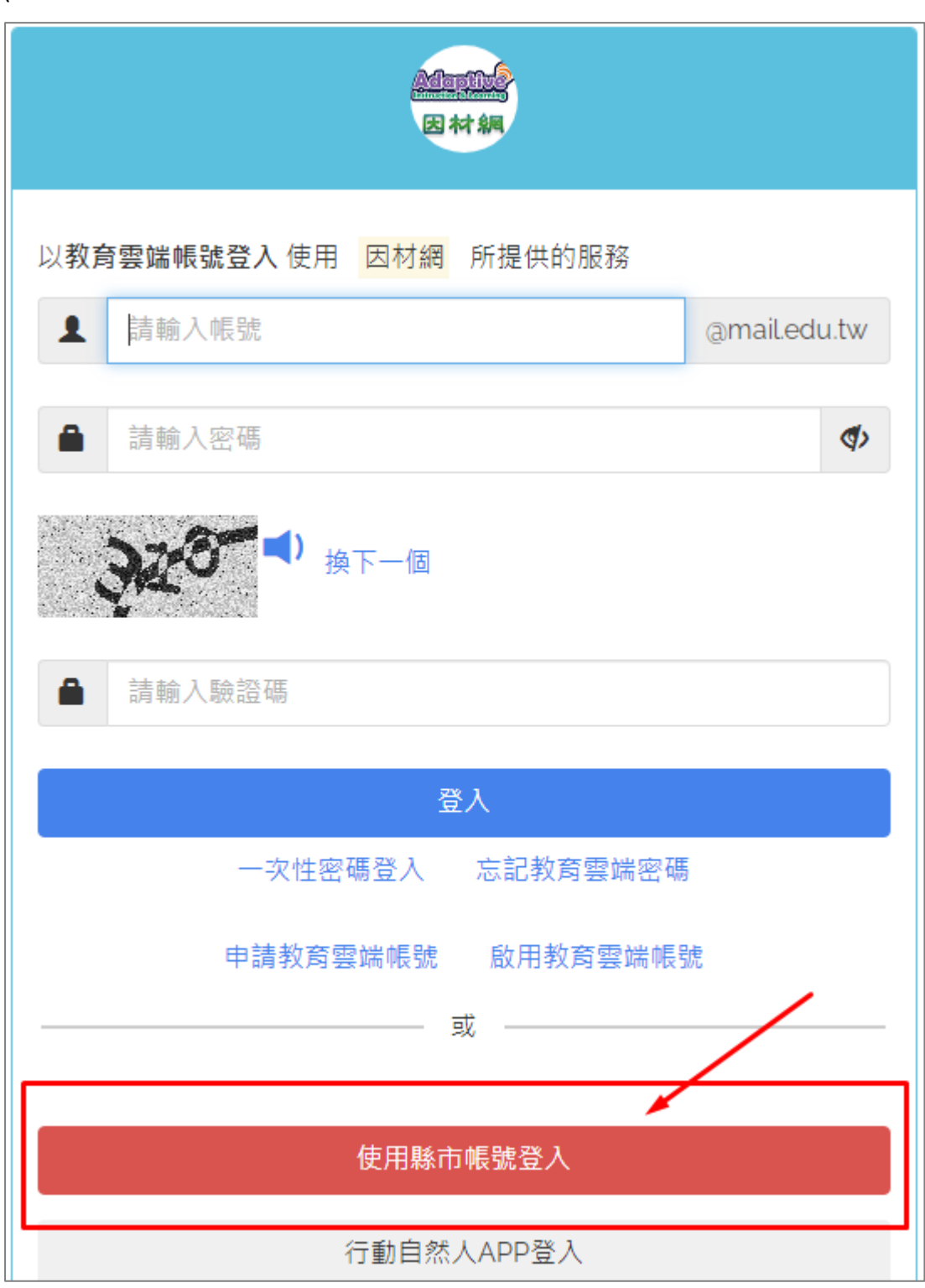

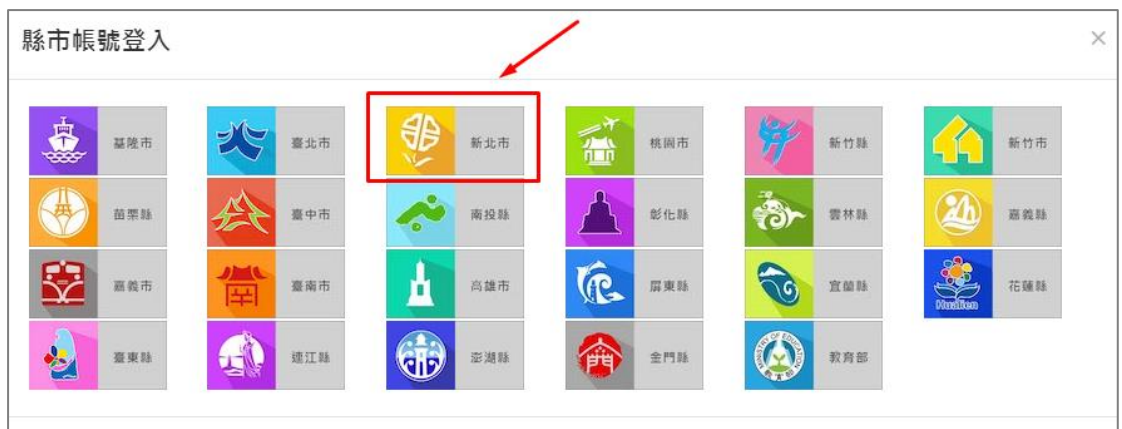

帳號: 全誼帳號密碼:身份證字號 **(**大寫**)**

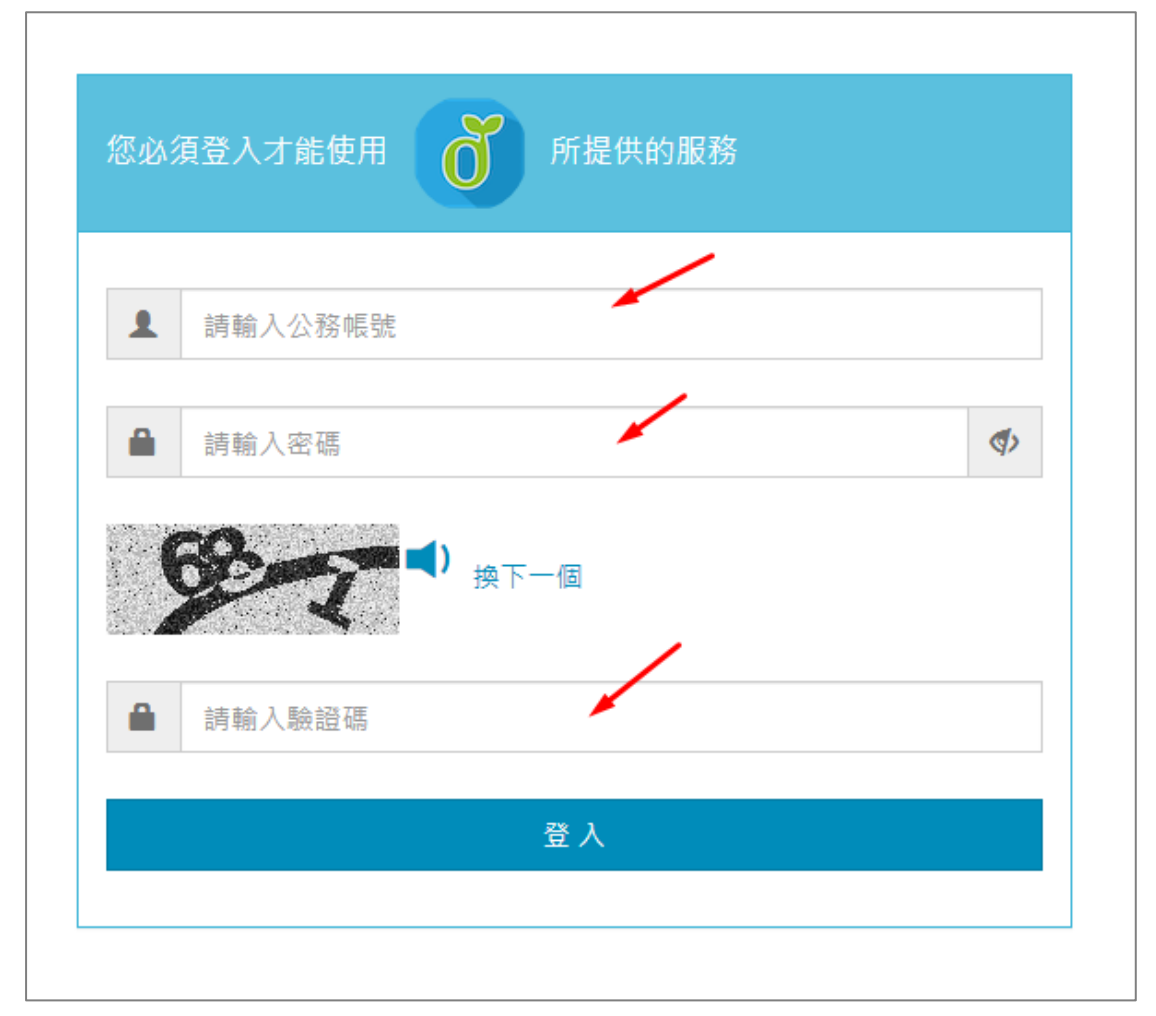

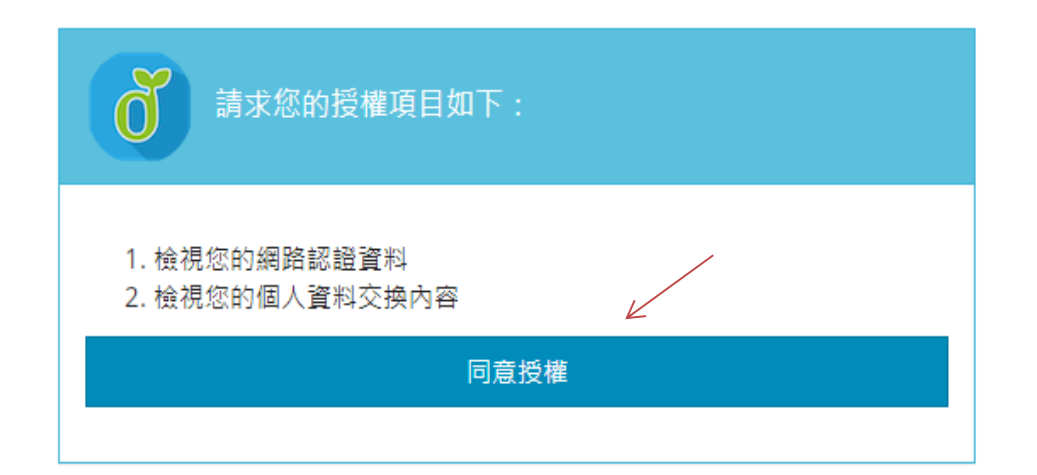

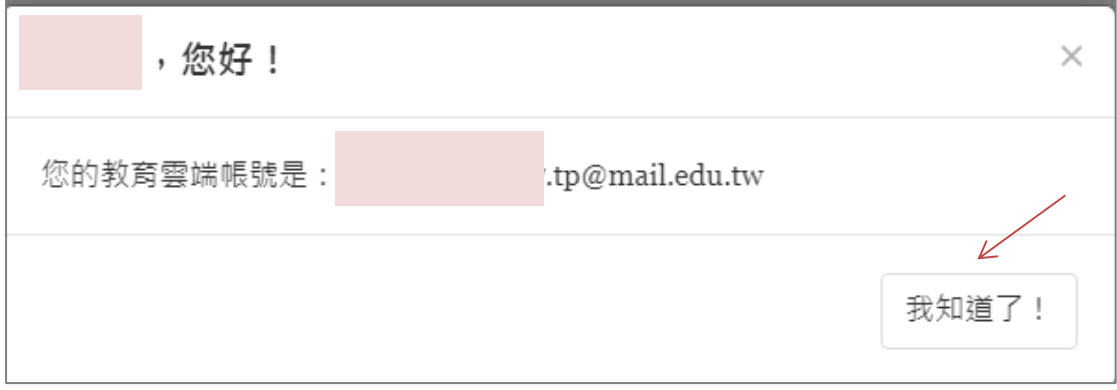

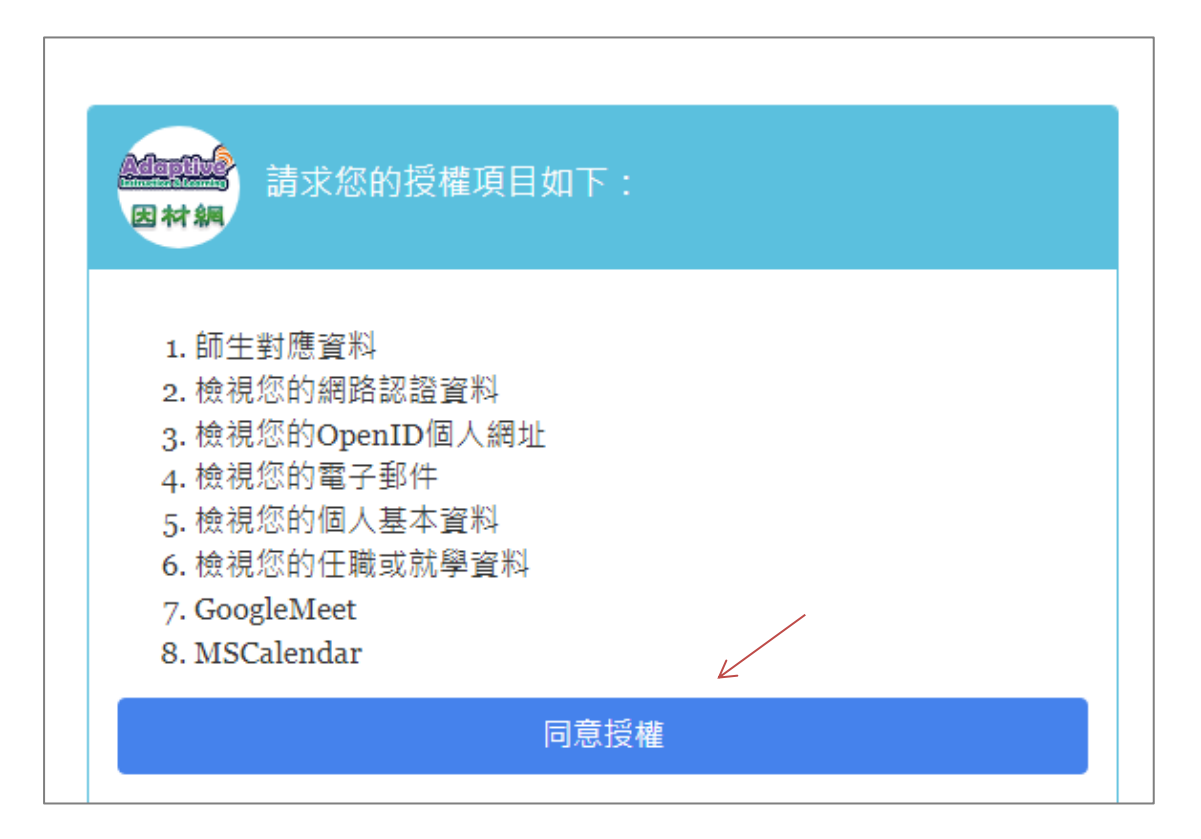

## ●選班級及座號,完成

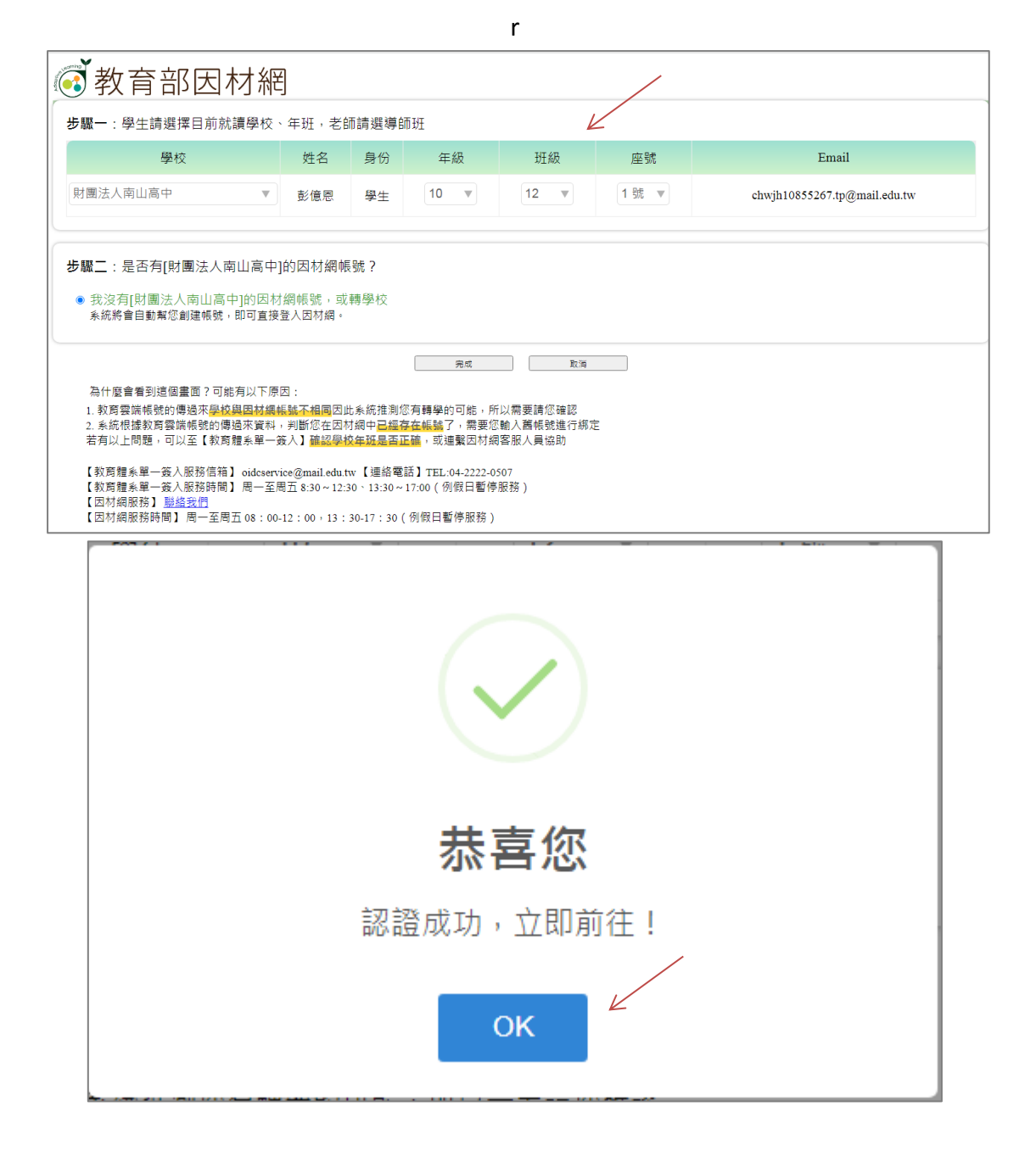

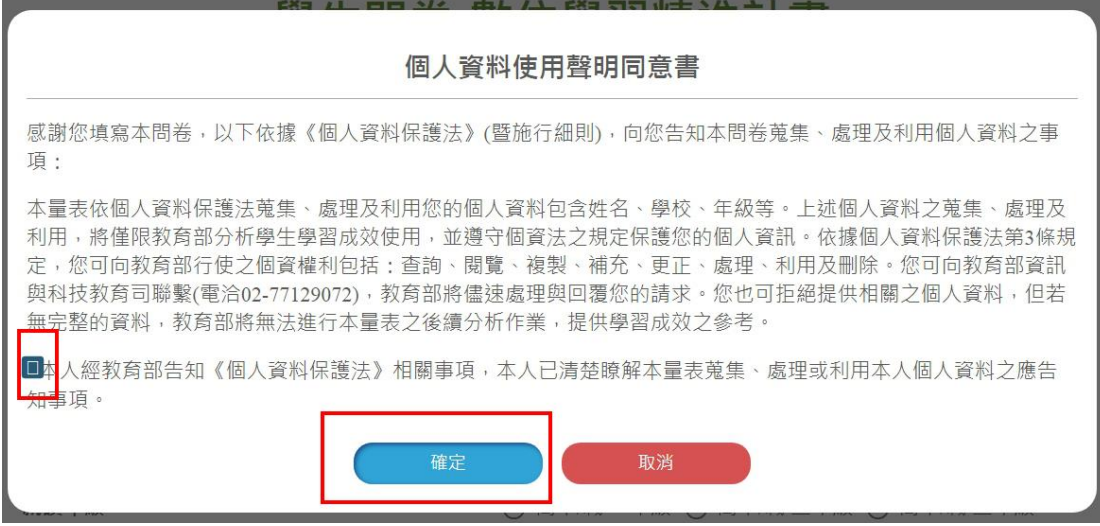

**3.** 開始「學生問卷填答」後「送出」,完成。**(**填答時間約 **5** 分鐘**)**